## HUMAX JC-6500

# CATV ワンタッチ選局設定ガイド

ワンタッチ選局とは、 普段よくご覧になるチャンネルをリモコンの数字ボタンに登録できる機能です。 よく見るチャンネルを登録しておくと選局時に便利です。 コミュニティー放送 ・ デジタル専門チャンネルのワンタッチ選局には設定が必要です。

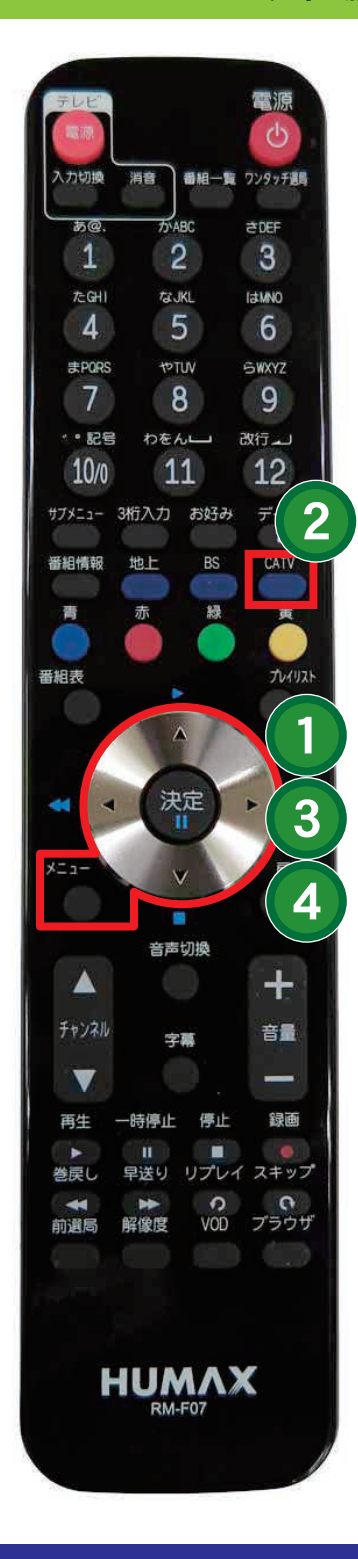

### メニューボタンを押してメニューを表示させる 1

メニューボタンを押してメニューが表示されたら、方向ボタンの上下で「設定」 を選んで決定ボタン→方向ボタンの上下で「チャンネル設定」を選び決定 ボタン→方向ボタンの上下で 「ワンタッチ設定」 を選び決定ボタンを押して 下さい。

### CATV ボタンを2度押して [JC] 表示にする 2

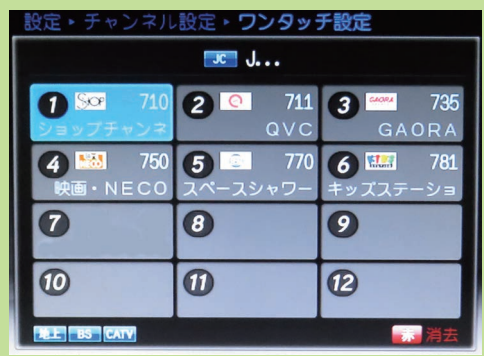

地上波のワンタッチ設定画面が出た ら、 CATV ボタンを2回押して、 左画 面のように2行目に [JC] の表示が出 たことをご確認下さい。

#### 設定したいボタンの箇所に合わせて決定ボタンを押す 3

①~⑫の中で設定したいチャンネルボタンの箇所に**方向ボタンの上下左右**で あわせて**決定**ボタンを押して下さい。

#### 設定したいチャンネル名を選んで決定ボタンを押す  $\blacktriangle$

チャンネルリストが表示されたら、方向ボタンの上下で設定したいチャンネル 名を選び決定ボタンを押して下さい。 引き続き別のチャンネルを設定する場合は③から繰り返して下さい。 設定を終了する場合はメニューボタンを押して下さい。

 $($  平日 8:30  $\sim$  17:30) TeI.(0265)82-4000 Fax.(0265)82-4736 〒399-4117 長野県駒ヶ根市赤穂 15309<br>(平日 8:30 〜 17:30) ホームページ http://www.cek.co.jp/ お問い合わせは